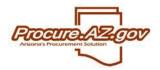

The following will guide a vendor through the process of responding to a Reverse Auction in Procure.AZ. Reverse auctions, to put it simply, are like eBay in reverse. With a Reverse Auction, vendors bid against each other downward for the win.

All Reverse Auctions offered by the State in ProcureAZ will be managed online, including Reverse Auction responses by vendors. In order to respond to a Reverse Auction, a Vendor must be a fully registered vendor in ProcureAZ. If the vendor is not registered, they should register by accessing the ProcureAZ login screen and selecting **Register**.

For vendors who are fully registered, log in with the User ID and Password.

## **Creating a Response to the Reverse Auction**

In ProcureAZ, a response to a solicitation is referred to as a "Quote."

Once you are viewing an active, open Reverse Auction, you can create a response by clicking the **View Auction** button on the bottom of the screen.

| IGP Code: 445-3<br>Sat                     | 59<br>ws, Hand, Portable (Pow | ered)                     |                     |            |            |            |
|--------------------------------------------|-------------------------------|---------------------------|---------------------|------------|------------|------------|
| Qty                                        | Unit Cost                     | UOM                       | Total Discount Amt. | Tax Rate   | Tax Amount | Total Cost |
| 4.0                                        |                               | EA - Each                 |                     |            |            |            |
| Manufacturer:                              |                               |                           |                     | Brand:     | Model:     |            |
| ake:                                       |                               |                           |                     | Packaging: |            |            |
| Counties Requirin                          | g Service:                    |                           |                     |            |            |            |
|                                            |                               |                           | ocation is Tucson   |            |            |            |
| Sa                                         | ws, Hand, Portable (Pow       |                           |                     | Tax Rate   | Tax Amount | Total Cost |
| GP Code: <u>445-3</u><br>Sar<br>Qty<br>4.0 |                               | ered)<br>UOM<br>EA - Each | Total Discount Amt. | Tax Rate   | Tax Amount | Total Cost |

# **Viewing Auction and Creating Quotes**

Reverse Auctions are different from standard ProcureAZ solicitations because vendors can view the auction results as other vendors respond. This allows vendors to monitor the lowest cost and submit a new Quote that beats that lowest cost, just like any auction.

To view the auction, click the View Auction button from the bottom of the Bid document.

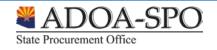

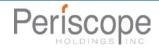

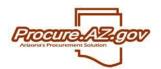

| IGP Code: 445<br>Si    | <u>-59</u><br>aws, Hand, Portable (Po | wered)    |                           |                      |            |            |
|------------------------|---------------------------------------|-----------|---------------------------|----------------------|------------|------------|
| Qty                    | Unit Cost                             | UOM       | Total Discount Amt.       | Tax Rate             | Tax Amount | Total Cost |
| 4.0                    |                                       | EA - Each |                           |                      |            |            |
| Manufacturer:<br>Make: |                                       |           |                           | Brand:<br>Packaging: | Model:     |            |
| Counties Requir        | ing Service:                          |           |                           |                      |            |            |
|                        |                                       |           |                           |                      |            |            |
|                        |                                       |           | Print Page Bid Q & A View | Auction Exit         |            |            |

This will display the Auction Overview screen. The following fields are listed here:

- Bid Number System number used for tracking the solicitation
- **Description** Description of the Reverse Auction
- Bid Opening Date Date/Time by which all Quotes must be submitted (see below for how Soft Close, if enabled, can impact Time Remaining on Auction)
- Soft Close Enabled Indicates whether a "soft close" will be used (see below for description)
- Soft Close Order Date Date/Time at which the soft close monitoring will occur (see below for description)
- Soft Close Quiet Period Duration of soft close monitoring (see below for description)
- Time Remaining on Auction Time left before Quotes will no longer be accepted
- Last Lowest Quote Total Lowest total price for last submitted Quote
- Send Email Notification of Outbid Check this box if you want to receive an email if you have been outbid. Click "Save & Continue" once you have checked this box to activate this control.

| Bid ADOT10-00000216 Auction        | Back to Bid                |                                      |                            |                         |                        |
|------------------------------------|----------------------------|--------------------------------------|----------------------------|-------------------------|------------------------|
| Header Information                 |                            |                                      |                            |                         |                        |
| Bid Number:                        | ADOT10-00000216            | ADOT10-00000216 Description:         |                            | Bid Opening Date:       | 06/15/2010 09:16:00 AM |
| Soft Close Enabled:                | Yes                        | Soft Close Order Date:               | 06/15/2010 09:15:00 AM     | Soft Close Quiet Period | 2 Minutes              |
| Time Remaining On Auction:         | 1 hour 41 minute 50 second | Last Lowest Quote Total              | \$6,200.00                 |                         |                        |
| Send Email Notification of Outbid: |                            |                                      |                            |                         |                        |
| Vendor Quote List                  |                            |                                      |                            |                         |                        |
| Quote #                            |                            | Date Submitted                       |                            | Total Cost              | Status                 |
| I 00000835                         |                            | 06/15/2010 07:34:04 AM               |                            | \$6,200.00              | Submitted              |
| ⊕ 00000834                         |                            | 06/15/2010 07:29:33 AM               |                            | \$6,600.00              | Submitted              |
| Sav                                | e & Exit Save & Continue   | Auction Total History                | Item Auction History Creat | e Quote Exit            |                        |
|                                    |                            | Copyright © 2010 Periscope Holdings, | Inc All Rights Reserved.   |                         |                        |

If other Quotes have been submitted, you can view the Quote history by clicking one of the following buttons:

Auction Total History – Displays a chart showing the history of the total cost for Quotes submitted (total cost of all items summed together)

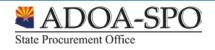

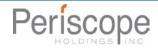

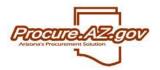

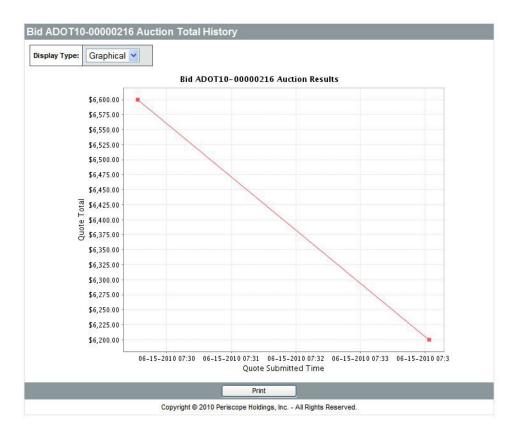

Item Auction History – Displays a chart listing the Quote history for each item on the Reverse Auction.

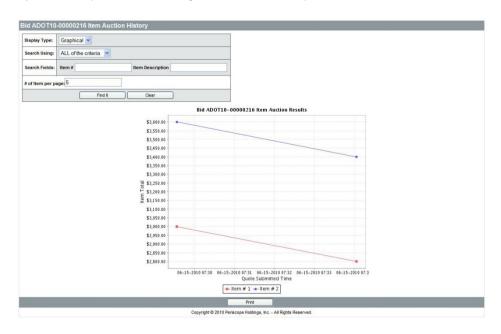

To create a response, click the Create Quote button. This will open the Quote screen and tabs.

The following provides a description of key fields provided on the **General** tab of the Quote. Please note that the \* denotes a required field.

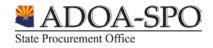

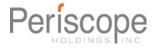

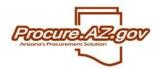

- Quote Number Will be auto assigned upon completion of the General tab
- Description Same as the bid description; Can be edited to provide a description of your response, if appropriate
- Delivery Days If applicable, number of days for delivery (if response is for an ongoing, orderable set of goods or services)
- Discount Percent If entered, will apply the discount to all items on Quote. If discount is item by item, please use the Items tab
- Is "No Bid" Selecting no bid will notify the agency that you do not wish to submit a response
- Alternate Bid If the vendor submits multiple Quotes, the vendor can flag specific response as "alternate"
- **Terms** Defaults to terms selected during vendor registration. These can be modified by selecting the appropriate term from the drop down menu
- Promised Date If applicable, promised date for delivery of the requested good or service (for one-time delivery)
- Info Contact Enter Vendor primary contact information for the solicitation response
- **Comments** Enter in any comments for the Quote. This will display to the buyer and be considered part of your response

| Quote 000000834 - Pe           | riscope Holdings, Inc.                            |                                         |                             |
|--------------------------------|---------------------------------------------------|-----------------------------------------|-----------------------------|
| General Items Subcontra        | ctors Notes Attachments Summary Back to Bid       |                                         |                             |
| Quote #:<br>Organization:      | 000000834<br>Arizona Department of Transportation | Bid #:                                  | ADOT10-00000216             |
| Status:                        | In progress                                       | Description*:                           | Stihl Chain Saws & Accessor |
| Delivery Days:                 | 0                                                 | Discount Percent:                       | 0.0 %                       |
| Is "No Bid":                   |                                                   | Alternate Bid:                          |                             |
| Shipping Terms:                | ×                                                 | Freight Terms:                          |                             |
| Ship Via Terms:                | ~                                                 | Payment Terms:                          | Net 30                      |
| Promised Date:<br>(MM/DD/YYYY) |                                                   |                                         |                             |
| Info Contact:                  |                                                   | ~                                       |                             |
|                                |                                                   | ~                                       |                             |
| Comments:                      |                                                   | ~                                       |                             |
|                                |                                                   | ~                                       |                             |
| Date Last Updated:             | 06/15/2010 07:23:56 AM                            | User Last Updated:                      | John Walters                |
| User Created:                  | John Walters                                      |                                         |                             |
|                                |                                                   | Save & Continue                         |                             |
|                                | Copyright © 2010                                  | Periscope Holdings, Inc All Rights Rese | erved.                      |

Once the vendor has entered in the necessary fields, click **Save and Continue**. The screen will refresh and a Quote number will be assigned.

# **Items Tab**

The items tab is where the vendor will enter pricing information for the items requested.

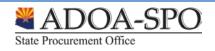

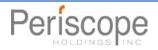

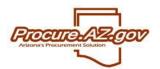

| Quote     | e 000000           | 834 - Per                 | iscope                                                                                                    | e Holdings, li    | nc.                   |                                             |                  |                                                |                               |                 |             |              |  |  |
|-----------|--------------------|---------------------------|----------------------------------------------------------------------------------------------------|-------------------|-----------------------|---------------------------------------------|------------------|------------------------------------------------|-------------------------------|-----------------|-------------|--------------|--|--|
| Genera    | l Items<br>General |                           | tors No                                                                                                    | otes Attachmer    | nts Summary           | Back to Bid                                 |                  |                                                |                               |                 |             |              |  |  |
|           | Bid Incremer       |                           |                                                                                                    |                   |                       |                                             |                  |                                                |                               |                 |             |              |  |  |
| Sort by ( | Print              | t Sequence 🔊              |                                                                                                    | Sort Descending   | 60                    | Descript                                    | on               |                                                |                               |                 |             |              |  |  |
|           | Sequence           | Quantity                  | UOM                                                                                                    | Unit Cost         | Discount %            | Tax Rate                                    | Freight          | Net Unit Cost<br>(Extended<br>Amount/Quantity) | Current Lowest<br>Quote Price | Extended Amount | No Bid      | No<br>Charge |  |  |
| 1         | 1.0                | STL MS362-2               | STL MS362-20 Chain Saw with 20° bar 3003-0085-8921 BAR 3624-005-0072 33RSC3 72E Chain3/8050 Delivery Location is Tu <u>View Detail</u> |                   |                       |                                             |                  |                                                |                               |                 |             |              |  |  |
|           |                    | 4.0                       | EA                                                                                                    | þ.00              | 0.0                   | ×                                           | 0.00             | \$0.00                                         | N/A                           | \$0.00          | <b>&gt;</b> |              |  |  |
|           | 8 8                | Alternate<br>Description: |                                                                                                    |                   | < >                   | 20                                          | 15               | 58 S                                           |                               | 85 85           |             | 80           |  |  |
| 2         | 2.0                | STL MS660-2               | 25 MS660                                                                                                    | -25" Chain Saw De | livery Location is Tu | icson                                       |                  |                                                |                               |                 |             |              |  |  |
|           |                    | 4.0                       | EA                                                                                                    | 0.00              | 0.0                   | <b>~</b>                                    | 0.00             | \$0.00                                         | N/A                           | \$0.00          |             |              |  |  |
|           |                    | Alternate<br>Description: |                                                                                                    |                   | ~ ~                   |                                             |                  |                                                |                               |                 |             |              |  |  |
|           |                    |                           |                                                                                                    |                   |                       |                                             |                  | Q                                              | iote Response Total           | \$0.00          |             |              |  |  |
|           |                    |                           |                                                                                                    |                   |                       | Save & Continue                             |                  |                                                |                               |                 |             |              |  |  |
|           |                    |                           |                                                                                                    |                   |                       | Copyright © 2010 Periscope Holdings, Inc Al | Rights Reserved. |                                                |                               |                 |             |              |  |  |

The following fields allow for the vendor to enter in information:

- Unit Cost Enter in the unit cost per item. ProcureAZ will automatically multiply the unit cost by the quantity. Note the solicitation could have a minimum bid increment which can be found in the upper left hand corner. If a value is set here, your corresponding bid must beat the current lowest Quote for that item by an amount greater than or equal to the minimum bid increment.
- **Discount Percent** Enter in the discount for the specific item, if applicable. ProcureAZ will automatically calculate the amount
- **Tax Rate –** If applicable, choose the Tax Rate. ProcureAZ will automatically calculate the amount
- Freight If applicable, enter the freight
- No Bid If checked, the vendor is not supplying a Quote for this specific item
- No Charge If checked, the item is considered to be included provided the vendor is awarded the contract
- Alternate Description An alternate description can be provided, either to supplement the description provided in the State's solicitation or to replace the State's description. For example, you can use this field to indicate if you are providing a different brand, or if your pricing is based on a specific unit of measure that is different than indicated in the solicitation.

Once completed, click Save & Continue

NOTE: It is very important that you confirm with the individual conducting the auction what will be considered a "low bid." For example, Tax Rate, Discount Percentage, etc. may be excluded from the final tally.

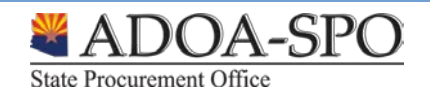

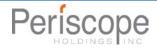

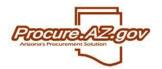

# **Subcontractor Tab**

If indicated as part of a solicitation, a response may require you to indicate if you are using subcontractors. If subcontractors are used, you may be asked to provide the following information:

- Identify the specific vendor/subcontractor. The vendor must be registered in Procure.AZ. You can search for the vendor by clicking Lookup and Add Vendor. If the subcontractor is not registered, they must register prior to submitting your response, or you may be considered non-responsive.
- Provide a proposed dollar amount being paid to the subcontractor if you are awarded the contract.
- Identify whether the subcontractor is a specified category, such as small or minority business.

#### **Notes Tab**

The Notes tab allows vendors to record internal comments. For example if multiple vendor users are working on a response, the Notes tab can be used to track changes from one user to another. **Please note the agency issuing the solicitation will NOT see any notes when evaluating the responses**.

#### **Attachments Tab**

The Attachments tab allows the Vendor to add any necessary documentation for the Quote. This can include specifications, statement of work, pricing sheets and any other relevant information.

| Quote 00000                         | )0834 - Perisco          | ope Holo     | dings, Inc.      |                |                        |                              |                |           |  |  |  |  |
|-------------------------------------|--------------------------|--------------|------------------|----------------|------------------------|------------------------------|----------------|-----------|--|--|--|--|
| General Items                       | Subcontractors           | Notes 7      | Attachments      | Summary        | Back to Bid            |                              |                |           |  |  |  |  |
| <ol> <li>Marking an iter</li> </ol> | m "Confidential" will en | nsure the do | cument is only s | een by relevan | t personnel and will i | I not be displayed publicly. |                |           |  |  |  |  |
| Click Add Atta                      | achment to add attac     | chments.     |                  |                |                        |                              |                |           |  |  |  |  |
|                                     |                          |              |                  |                |                        | No Attachments               |                |           |  |  |  |  |
|                                     |                          |              |                  |                |                        | Add Attachment               |                |           |  |  |  |  |
|                                     |                          |              |                  |                | Copyright © 2          | 2010 Periscope Holdings, Inc | - All Rights I | Reserved. |  |  |  |  |

To add an attachment, click Add Attachments. The following screen will appear.

| Add File                                                                                                    |                                                 |  |  |  |  |  |  |  |  |
|----------------------------------------------------------------------------------------------------|-------------------------------------------------|--|--|--|--|--|--|--|--|
| 1 Name is the display name for the file that will appear where attachment repository files are displayed. It can be different from the name on disk and can contain alphanumeric characters, spaces, and special characters up to a maximum length of 200. |                                                 |  |  |  |  |  |  |  |  |
| Name*:                                                                                                    |                                                 |  |  |  |  |  |  |  |  |
| Description:                                                                                                    |                                                 |  |  |  |  |  |  |  |  |
| File*:                                                                                                    | Browse                                          |  |  |  |  |  |  |  |  |
| Location:                                                                                                    | vendor/0000003/quote                            |  |  |  |  |  |  |  |  |
|                                                                                                    | Save & Exit Save & Continue Reset Cancel & Exit |  |  |  |  |  |  |  |  |

Use the **Browse** button to search for the file to upload from your computer. Once chosen, the vendor can edit the name of the file as well as giving it a description. Once completed, click Save & Exit.

The Attachments tab will then list all attachments on the Quote. The Vendor may select an attachment and mark it Confidential. The State, pursuant to A.C.R.R. R2-7-104, shall review all requests for confidentiality and provide a written determination.

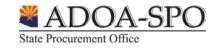

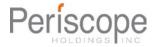

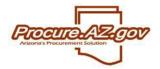

# **Summary Tab**

The Summary Tab is the Vendor's opportunity to review all the information entered on the Quote. If any changes need to be made, select the tab to go back to that screen and edit the information.

The **Print** button allows the Vendor to print a copy for records.

The **Submit Quote** button will submit the Quote into the system. No changes can be made to the Quote after it has been submitted. In order to lower your cost, you must create and submit a new Quote.

The Cancel Quote button cancels the Quote.

|                                                                                                    |                                                    |                                                            |                                                                    | 1.11                                                                                                    |                                  |                     |                                                                                           |                                                               |          |                      |
|----------------------------------------------------------------------------------------------------|----------------------------------------------------|------------------------------------------------------------|--------------------------------------------------------------------|----------------------------------------------------------------------------------------------------|----------------------------------|---------------------|-------------------------------------------------------------------------------------------|---------------------------------------------------------------|----------|----------------------|
| ader Informa                                                                                                    | ation                                              |                                                            |                                                                    | _                                                                                                    |                                  |                     |                                                                                           |                                                               |          |                      |
| ote #:                                                                                                    |                                                    |                                                            | 00000834                                                           | The second second second second second second second second second second second second second second second s | id #:                            |                     | ADOT10-00000216                                                                           | Status:                                                       | in pro   | gress                |
| ganization:                                                                                                    |                                                    |                                                            | rizona Department of                                               |                                                                                                    |                                  |                     |                                                                                           |                                                               |          |                      |
| scription:                                                                                                    |                                                    |                                                            | tihl Chain Saws & Acc                                              |                                                                                                    | Delivery Days:                   |                     | 0                                                                                         | Discount Percent:                                             | 0.0      |                      |
| I Flag:                                                                                                    | Yes                                                |                                                            | A                                                                  | ternate Bid                                                                                                    |                                  | No                  | Shipping Terms:                                                                           |                                                               |          |                      |
| ight Terms:                                                                                                    | ht Terms:                                          |                                                            | S                                                                  | hip Via Terr                                                                                                   | ns:                              |                     | Payment Term:                                                                             | Net 3                                                         | 0        |                      |
| mised Date                                                                                                    |                                                    |                                                            |                                                                    | In                                                                                                    | fo Contact:                      |                     |                                                                                           | Quote Total                                                   | \$6,60   | 0.00                 |
| mment:                                                                                                    |                                                    |                                                            |                                                                    |                                                                                                    |                                  |                     |                                                                                           |                                                               |          |                      |
| e Last Updated: 06/15/2010 07:23:56 AM                                                                                                    |                                                    |                                                            | User last Updated:                                                 |                                                                                                    |                                  |                     | John Walters                                                                              |                                                               |          |                      |
| e Last Upda                                                                                                    | ited:                                              | C                                                          | 6/15/2010 07:23:56 A                                               | M U:                                                                                                    | ser last Upd                     | ated:               | John Walters                                                                              | User Created:                                                 | John     | Walters              |
| and the second second se |                                                    |                                                            | 6/15/2010 07:23:56 A<br>s with no excepti                          |                                                                                                    | ser last Upd                     | ated:               | John Walters                                                                              | User Created:                                                 | John     | Walters              |
| ndor accepts<br>I Increment:                                                                                                    | s the term                                         | s & condition                                              |                                                                    |                                                                                                    | ser last Upd                     | ated:               | John Walters                                                                              | User Created:                                                 | John     | Walters              |
| ndor accepts<br>I Increment:<br>m Informatio                                                                                                    | s the term                                         | ns & condition<br>S                                        | s with no excepti<br>5.00                                          | ons.                                                                                                    |                                  |                     | John Walters<br>524-005-0072 33RSC3 72E Chai<br>Net Unit Cost<br>(Extended Amoun/Quantty) |                                                               |          | Walters<br>No Charge |
| ndor accepts<br>I Increment:<br>m Informatio<br>int Sequenc                                                                                                    | s the term<br>on<br>ce # 1.0 :                     | ns & condition<br>\$<br>(445 - 59)                         | s with no excepti<br>5.00<br>STL MS362-20 CI                       | ons.<br>nain Saw with                                                                                          | a 20" bar 30                     | 03-0085-8921 BAR 34 | 524-005-0072 33RSC3 72E Chai                                                              | in3/8050 Delivery Location i                                  | s Tucson |                      |
| ndor accepts<br>I Increment:<br>m Informatio<br>int Sequenc<br>Quantity<br>4.0                                                                                                    | s the term<br>on<br>ce <b># 1.0 :</b><br>UOM<br>EA | s & condition<br>\$<br>(445 - 59)<br>Unit Cost<br>\$750.00 | s with no excepti<br>5.00<br>STL MS362-20 CI<br>Discount %<br>0.0% | ons.<br>nain Saw with<br>Tax Rate<br>0.0%                                                                      | 20" bar 300<br>Freight<br>\$0.00 | 03-0085-8921 BAR 3  | 524-005-0072 33RSC3 72E Chai<br>Net Unit Cost<br>(Extended Amount/Quantity)<br>\$750.00   | in3/8050 Delivery Location i<br>Current Lowest<br>Quote Price | s Tucson | No Charge            |

# Submitting Additional Quotes if Soft Close is Enabled

If **Soft Close Enabled** is set to Yes, and a Quote is received between the **Soft Close Order Date** and the end of the **Soft Close Quiet Period**, bidders can continue to submit additional Quotes for a period equal to the **Soft Close Quiet Period** until the duration of time specified by the **Soft Close Quiet Period** has elapsed with no additional Quotes submitted, allowing participating Vendors to submit competing Quotes. This is to prevent vendors from submitting a last-minute price Quote to win award without giving others an opportunity to respond.

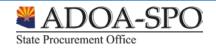

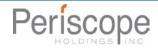

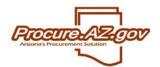

# **Amendments and Acknowledgements**

If the Agency makes an amendment to the Bid, the Vendor must acknowledge the amendment. The vendor will receive an email and the amendment will be shown on the Seller homepage. On the bids tab, a new section will appear labeled as Bid Amendments Unacknowledged.

| Bids / Bid      | Amendments (Un-Ackno        | wledged)     |                    |                               |                        |                    |            |
|-----------------|-----------------------------|--------------|--------------------|-------------------------------|------------------------|--------------------|------------|
| Bid #           | Organization                | Alternate Id | Buyer              | Description                   | Bid Opening Date       | Pre-Bid Conference | Bid Holder |
| <u>00000068</u> | Afternoon Training Sessions |              | Afternoon Trainee1 | printing services             | 08/25/2009 01:30:00 PM | Scheduled          |            |
| 0000069         | Default Organization        |              | Chris Harris       | Laptops and related equipment | 08/27/2009 09:15:00 AM |                    |            |
| 0000070         | Morning Training Sessions   |              | Morning Trainee10  | Police Bicycles               | 08/27/2009 09:15:00 AM | Scheduled          |            |
| 00000072        | Morning Training Sessions   |              | Morning Trainee8   | computer software             | 08/27/2009 09:15:00 AM | Scheduled          |            |
| 00000073        | Morning Training Sessions   |              | Morning Trainee6   | Residential Placement         | 08/27/2009 09:15:00 AM |                    |            |
|                 |                             |              |                    | View More                     |                        |                    |            |

Clicking on the Bid number will bring the vendor to the Bid Detail view. Once the vendor has read the amendments, click the Acknowledge Amendments button. Please note that if the Amendment makes a change to the items, the Vendor may wish to withdraw any Quotes in the system and make updates based on the Amendment before resubmitting the Quote.

| P                                            | Amendments  | Amendment #     | Amendment Date         |                                      | Amendment Note          |                              |           |    |  |  |  |
|----------------------------------------------|-------------|-----------------|------------------------|--------------------------------------|-------------------------|------------------------------|-----------|----|--|--|--|
|                                              |             | 1               | 09/02/2009 10:46:04 AM | Header 1. Bid Opening Date changed f | rom "09/30/2009 09:49:0 | 00 AM" to "10/30/2009 09:49: | 00 AM".   |    |  |  |  |
|                                              |             |                 |                        |                                      |                         |                              |           |    |  |  |  |
| Item Information                             |             |                 |                        |                                      |                         |                              |           |    |  |  |  |
| Item # 1: (204 - 54) 20" Flat Screen Monitor |             |                 |                        |                                      |                         |                              |           |    |  |  |  |
|                                              | Qty         | Unit Cost       | UOM                    | Total Discount Amt.                  | Tax Rate                | Tax Amount                   | Total Cos | rt |  |  |  |
|                                              | 10.0        |                 | EA - Each              |                                      |                         |                              |           |    |  |  |  |
|                                              | Manufacture | :               |                        | Brand:                               |                         | Model:                       |           |    |  |  |  |
|                                              | Make:       |                 |                        | Packaging:                           |                         |                              |           |    |  |  |  |
|                                              | L           |                 |                        |                                      |                         |                              |           |    |  |  |  |
|                                              |             | C a due acciden | due Aussede setter     | Driet Davie                          |                         | <b>5.</b>                    |           |    |  |  |  |
|                                              |             | ACKNOWIE        | dge Amendment(s)       | Print Page Create Quote              | Bid Q & A               | Exit                         |           |    |  |  |  |

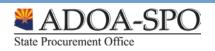

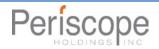